# **Chapitre 1 : Premier contact avec SCILAB**

Scilab est le logiciel de calcul scientifique retenu pour la programmation en ECS. Il permet d'illustrer des situations du cours et de faire tourner des algorithmes dans un environnement simple. Scilab est distribué gratuitement sur le site : <http://www.scilab.org/>.

# **I Console, éditeur Scinotes, aide.**

Lorsque Scilab est lancé, une fenêtre de commandes s'ouvre, c'est la « **console** ».

Lorsqu'on voudra écrire des programmes un peu plus développés, on aura besoin d'une fenêtre supplémentaire : l'éditeur **Scinotes**, dans lequel on peut écrire, sauvegarder, modifier et exécuter ces programmes. L'utilisation de Scinotes est détaillée dans le chapitre suivant.

Une autre fenêtre pourra s'avérer utile : celle de l'**aide**. On y accède en cliquant sur le point d'interrogation ou en tapant help mot-clé dans la console. Par exemple, si je ne me rappelle plus comment fonctionne la commande sqrt : je tape help sqrt.

A la première ouverture de Scilab, trois autres fenêtres apparaissent : le navigateur de variables, le navigateur de fichiers et l'historique de commandes. Ces trois fenêtres seront peu utilisées.

## **II Premières commandes**

Commencez par quelques essais ; par exemple, tapez successivement les commandes suivantes en comprenant les résultats :

- $1+1$
- 1+1.1 (« 1 point 1 »)
- 1+1,2 (« 1 virgule  $2 \times$ )
- $\cdot$   $x=3$
- $(x+1)^3$
- ans/5
- floor(ans)
- $x=2^x$
- $\cdot$  sqrt $(x)$
- $\cdot \quad \text{v} = -5$
- $exp(x+y)$
- $abs(-6)$

### Les constantes e et pi

Scilab les connaît et on les appelle par %e et %pi.

Ex : si on tape %pi puis entrée dans la console, voici l'affichage :

-->%pi  $%pi =$ 3.1415927

### Variables, affectation, affichage

Une variable est un emplacement de mémoire (une boite) dans lequel on peut stocker un contenu (qui peut être un nombre, une matrice, une chaîne de caractères...).

#### **L'instruction d'affectation se fait avec le symbole =**

Ex : si on tape  $a=2$  puis entrée, voici l'affichage :

```
-->a=2a = 2.
```
Mais si on tape  $b=2$ ; puis entrée, la valeur 2 est bien affectée à b, mais le résultat de l'affectation ne s'affiche pas. Ce point virgule après une affectation sera notamment utile lorsqu'on manipulera des matrices de grande taille qui prennent trop de place à l'affichage.

Si un résultat n'est pas affecté, Scilab le place d'autorité dans une variable appelée **ans** (pour answer).

Encore une petite manipulation à faire et à comprendre:

- clear (efface toutes les mémoires)
- $x=1; y=2; log(4*x-y)$
- exp(ans);
- ans

Attention néanmoins, le = a un sens d'affectation qui est différent de l'égalité : par exemple :

x=2  $y=3$ x=y

Ce programme affecte 2 en mémoire pour x, 3 pour y, puis affecte la valeur de y à x. Si on veut tester si x et y sont égaux, on utilise x==y qui renvoie T ou F (true or false).

#### Chaîne de caractères

Une chaîne de caractères est une suite de caractères écrits entre apostrophes. Si la chaîne contient une apostrophe, il faut la doubler pour qu'elle apparaisse correctement.

```
Ex : -->'j''aime faire du vélo'
       ans =
       j'aime faire du vélo 
mais : -->bonjour
      !--error 4 
     Variable non définie : bonjour
```
## Opérateurs numériques usuels

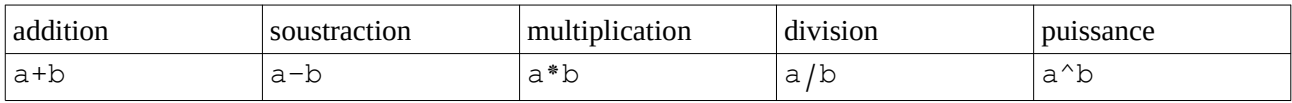

et les fonctions :

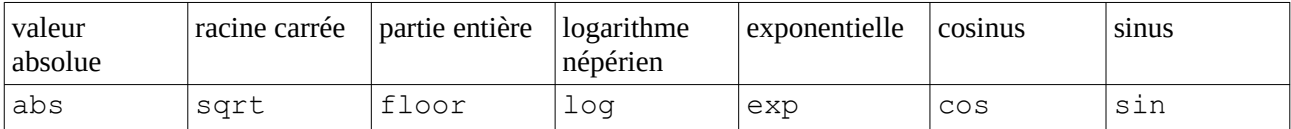

 $Ex: \quad -->>\sin(\frac{8}{2}pi)$  ans = 1.225D-16

On a ici une illustration du fait que Scilab est un logiciel de calcul numérique et non de calcul formel : il effectue des calculs numériques approchés et non des calculs exacts.

Ainsi, il faut être très prudent lorsque l'on teste des égalités (ce dont nous reparlerons durant le cours sur les instructions conditionnelles) car des erreurs d'arrondis peuvent les fausser.

#### **TP 1 : à rendre sur feuille :**

**Ex 1** : Demander à Scilab une valeur approchée des réels suivants: *a*=(2*e* <sup>2</sup>−1) 2 , *b*=∣√5−2√2∣ ,  $c = \frac{\sin(\pi/2)}{\cos(\pi/2)}$  $\cos(\pi/2)$ . Noter les résultats obtenus. Commenter le dernier.

**Ex 2** : Taper successivement les commandes suivantes, donner les résultats et commenter :

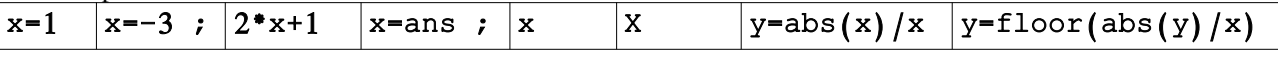

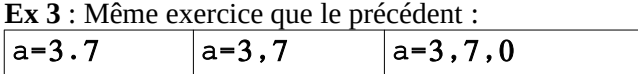

LES EXERCICES 4 A 6 SONT A FAIRE SUR FEUILLE (VÉRIFICATION POSSIBLE AVEC LA CONSOLE APRÈS AVOIR RÉPONDU A LA QUESTION)

**Ex 4** : Après la suite d'instructions :  $a=1$ ;  $a=a-1$ ;  $a=2$   $a+4$ , quelle est la valeur contenue dans la variable a ?

**Ex 5** : Quel sera l'affichage après la suite d'instructions suivante ?  $x=-1$  ;  $y=\epsilon$  , floor(y), ans\*x

**Ex 6** : Idem avec  $a=6$ ;  $b=3$ ;  $b=a$ ;  $a=b$ ;  $a$ ,  $b$ Idem avec  $u=-1$ ;  $v=2$ ;  $v^u$  ;  $u=ans+u$ ;  $v=ans-1$ ;  $u-v$ 

**Ex 7** : Que contiennent u et v à la fin de la suite d'instruction suivante ?

 $u=1$ ;  $v=-2$ ;  $u=v$ ;  $v=u$ 

Modifier ce programme pour qu'il échange les valeurs de u et v convenablement.